# Plugin Dialog

Introduced with [Tiki8](https://doc.tiki.org/Tiki8)

Use this [wiki plugin](https://doc.tiki.org/wiki%20plugin) to create a custom pop-up dialog box using jQuery UI.

### Parameters

Introduced in Tiki 8.

[Go to the source code](https://gitlab.com/tikiwiki/tiki/-/blob/master/lib/wiki-plugins/wikiplugin_dialog.php)

Preferences required: wikiplugin\_dialog, feature\_jquery\_ui

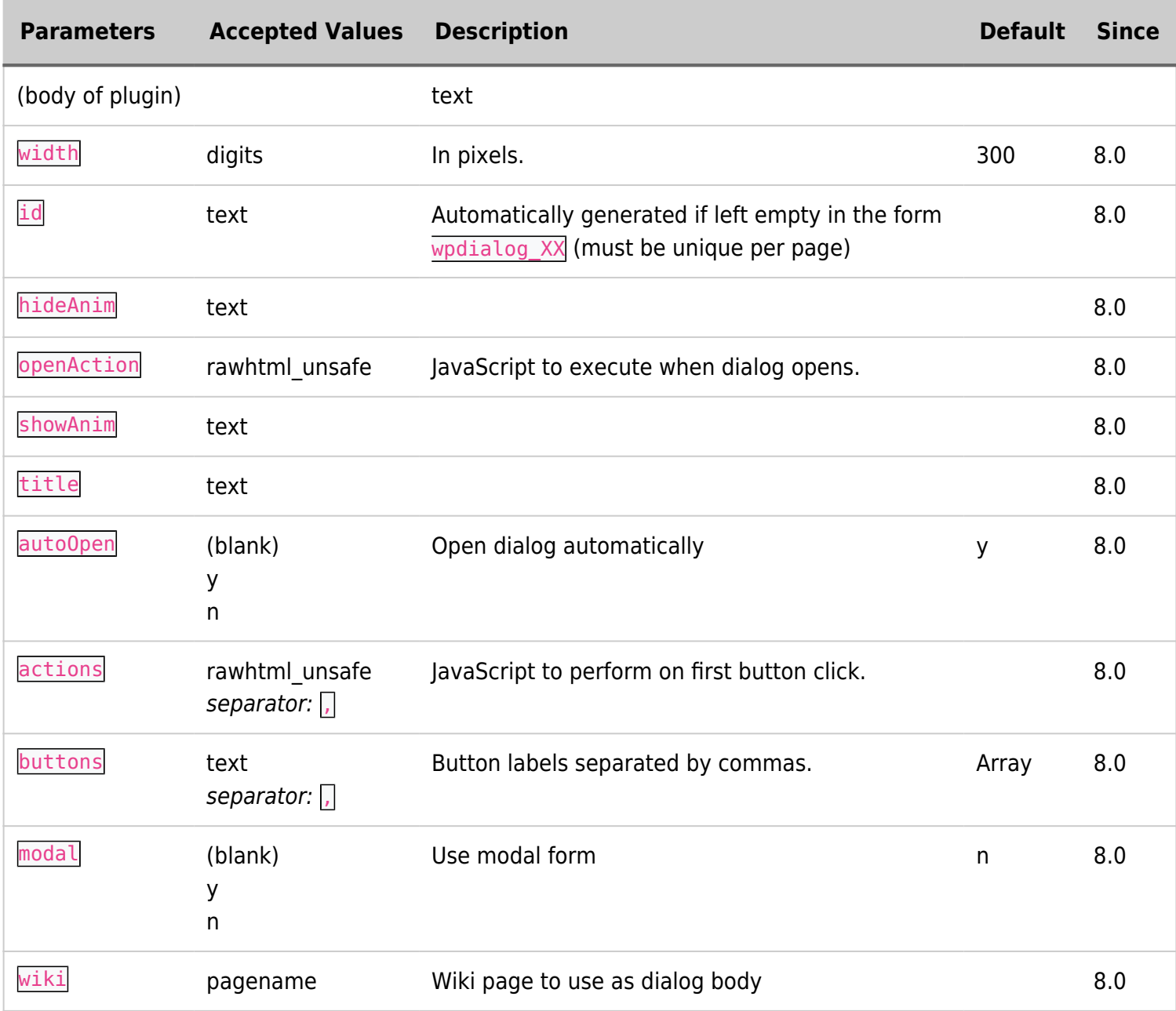

#### Example

This code will cause a pop-up dialog box to appear when this page is loaded:

```
{DIALOG(title="World hello Dialog!" buttons="Foo,Bar" actions="alert(\"foo
clicked\"),alert(\"you cancelled\")" showAnim="blind" hideAnim="explode" autoOpen="y"
modal="y" wiki="plugin dialog test body" openAction="testDialog(this);")}Hello World{DIALOG}
```
### Example with smarty template

The following code will cause a popup dialog window.

Put this in at the end of your template file:

```
sample.tpl
{wikiplugin _name="DIALOG" autoOpen="n" id="wpdialog_bobshop_shipping" title="Shipping Costs"
modal="y" wiki="bobshop_shipping"}{/wikiplugin}
```
Don't forget the underscore "\_" before the parameter "\_name".

Place this code in your template file at the place you want:

```
sample.tpl
<p onClick='javascript:$( "#wpdialog_bobshop_shipping" ).dialog( "open" );'>Shipping</p>
```
In this example there must be a wikipage called "bobshop shipping". Feel free to create it.

## More info for params "hideAnim" and "showAdnim"

More option for the show and hide animations can be found [here](https://api.jqueryui.com/category/effects/).

# Related pages

• [Jquery Dialog docs](http://docs.jquery.com/UI/Dialog)

#### Aliases

[Plugin Dialog](https://doc.tiki.org/Plugin-Dialog) | [Dialog](https://doc.tiki.org/Dialog)